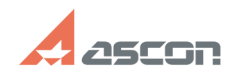

## **Как построить дугу по двум точк[..] Саморное построить дугу по двум точк[..]** ОБ/02/2024 05:06:30

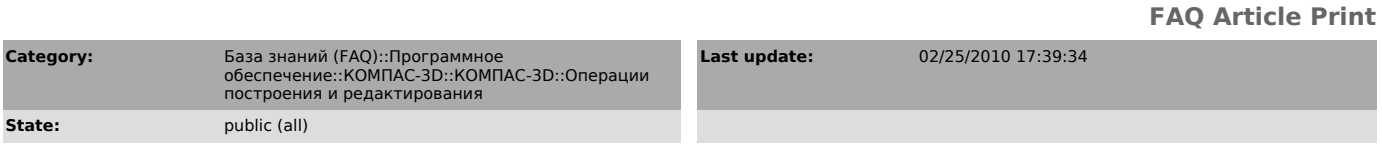

*Keywords*

дуга, радиус

## *Problem (public)*

Как построить дугу по двум точкам и радиусу?

## *Solution (public)*

Для построения дуги по 2 точкам с заданным радиусом выберите базовый вариант<br>ввода дуги окружности.<br>После входа в команду введите в поле "rad" нужный радиус дуги, используя<br>Активизируйте поле ввода начального угла дуги, щ

Введите на чертеже мышью начальную точку дуги, затем конечную точку дуги.<br>Используйте кнопки "К предыдущему/следующему объекту" и "Направление дуги" для<br>выбора нужного варианта дуги.<br>Нажмите кнопку "Создать объект" для от